## **МИНИСТЕРСТВО ОБРАЗОВАНИЯ И НАУКИ РОССИЙСКОЙ ФЕДЕРАЦИИ**

#### **Федеральное государственное бюджетное образовательное учреждение высшего образования**

## «ТОМСКИЙ ГОСУДАРСТВЕННЫЙ УНИВЕРСИТЕТ СИСТЕМ УПРАВЛЕНИЯ И РАДИОЭЛЕКТРОНИКИ» (ТУСУР)

УТВЕРЖДАЮ Директор департамента образования \_\_\_\_\_\_\_\_\_\_\_\_\_\_\_ П. Е. Троян  $\left\langle \left\langle \right\rangle \right\rangle$   $\longrightarrow$   $\left\langle \left\langle \left\langle \right\rangle \right\rangle \right\rangle$   $\longrightarrow$   $\left\langle \left\langle \left\langle \right\rangle \right\rangle \right\rangle$   $\longrightarrow$   $\left\langle \left\langle \left\langle \right\rangle \right\rangle \right\rangle$   $\longrightarrow$   $\left\langle \left\langle \left\langle \right\rangle \right\rangle \right\rangle$   $\longrightarrow$   $\left\langle \left\langle \left\langle \right\rangle \right\rangle \right\rangle$   $\longrightarrow$   $\left\langle \left\langle \left\langle \right\rangle \right\rangle \right\rangle$   $\longrightarrow$   $\left\langle$ 

## РАБОЧАЯ ПРОГРАММА ДИСЦИПЛИНЫ

## **Информационные технологии обработки данных**

Уровень образования: **высшее образование - бакалавриат**

Направление подготовки / специальность: **38.03.04 Государственное и муниципальное управление**

Направленность (профиль) / специализация: **Административное и территориальное управление** Форма обучения: **заочная**

Факультет: **ЗиВФ, Заочный и вечерний факультет**

Кафедра: **АОИ, Кафедра автоматизации обработки информации**

Курс: **1**

Семестр: **1, 2**

Учебный план набора 2016 года

Распределение рабочего времени

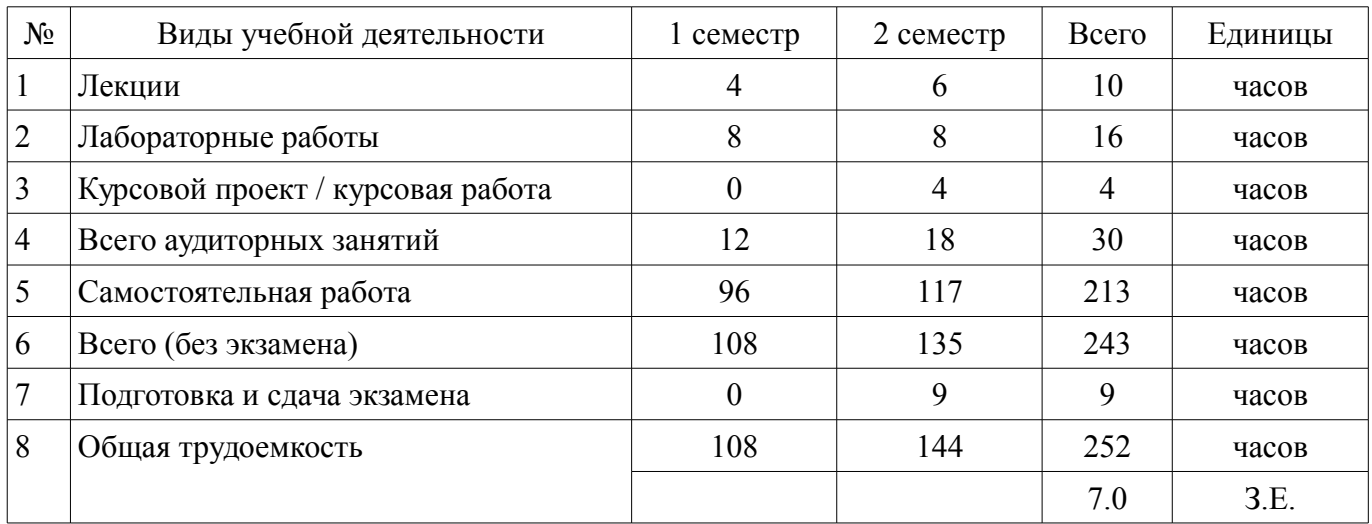

Экзамен: 2 семестр

Курсовой проект / курсовая работа: 2 семестр

Томск 2018 Документ подписан простой электронной подписью Информация о владельце: ФИО: Шелупанов А.А. Должность: Ректор Дата подписания: 23.08.2017 Уникальный программный ключ: c53e145e-8b20-45aa-9347-a5e4dbb90e8d

## Согласована на портале № 43193

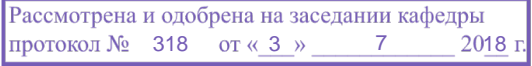

## ЛИСТ СОГЛАСОВАНИЯ

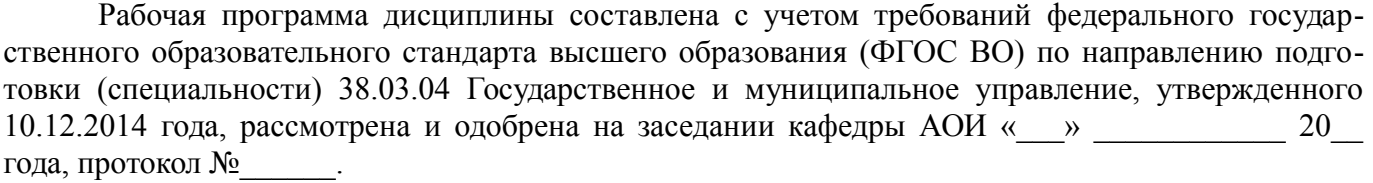

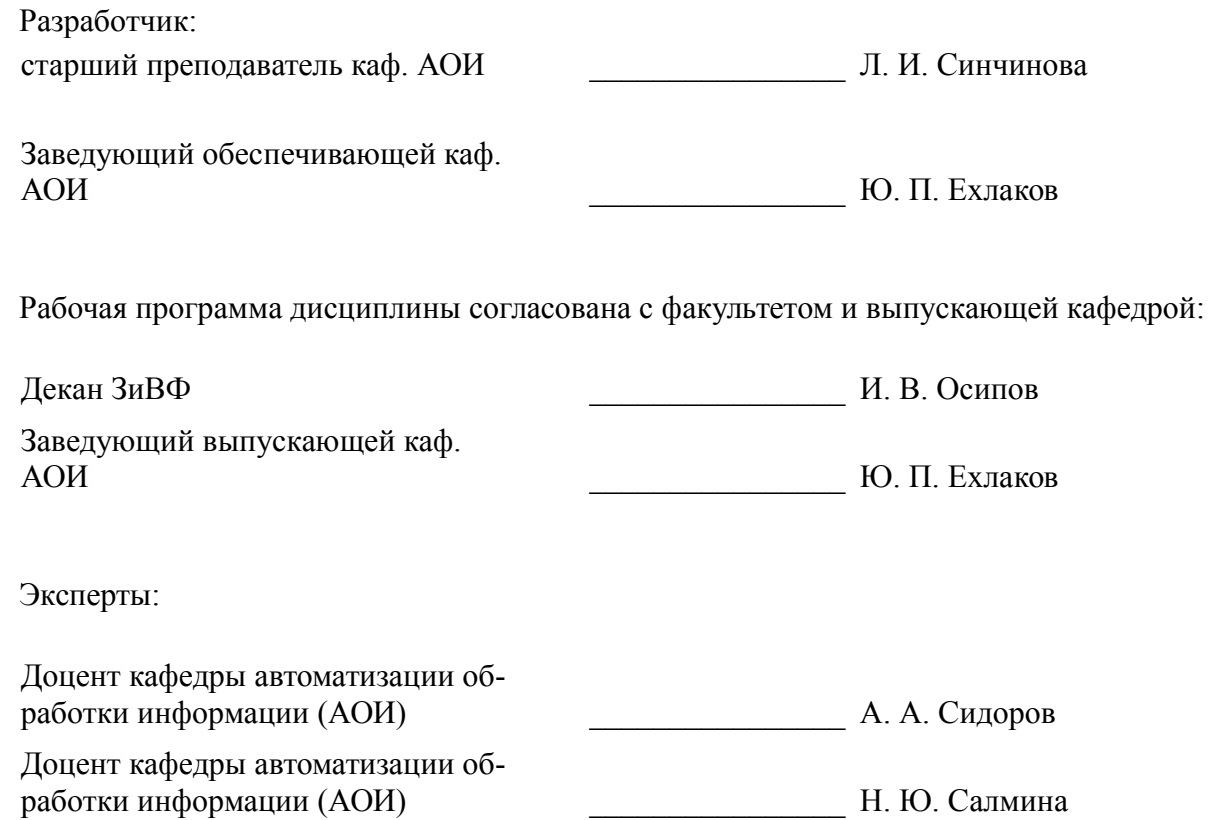

## 1. Цели и задачи дисциплины

#### 1.1. Цели дисциплины

создать необходимую основу для использования современных средств вычислительной техники и пакетов прикладных программ при изучении студентами общетехнических и специальных дисциплин в течение всего периода обучения и дальнейшей профессиональной деятельности

#### 1.2. Задачи дисциплины

- формирование у студентов фундамента современной информационной культуры
- $\equiv$ обеспечение навыков работы на ПК в условиях локальных и глобальных сетей

получение навыков использования типовых программных пакетов обработки информа-ЦИИ

развитие способности в условиях развития науки и техники приобретать новые знания, используя современные информационные технологии

#### 2. Место дисциплины в структуре ОПОП

Дисциплина «Информационные технологии обработки данных» (Б1.Б.14) относится к блоку 1 (базовая часть).

Последующими дисциплинами являются: Базы данных, Информационные технологии в управлении. Оформление отчетной локументации.

## 3. Требования к результатам освоения дисциплины

Процесс изучения дисциплины направлен на формирование следующих компетенций:

ОПК-6 способностью решать стандартные задачи профессиональной деятельности на основе информационной и библиографической культуры с применением информационно-коммуникационных технологий и с учетом основных требований информационной безопасности;

В результате изучения дисциплины обучающийся должен:

знать основы современных ИТ и их влияние на успех в профессиональной деятельности современное состояние компьютерной техники и программных средств иметь представление о работе в локальных и глобальных сетях, иметь навык использования электронной почты, телеконференций, средств электронного офиса основы создания информационных систем и технологий обработки разнородной информации, в том числе уметь работать с современными программными средствами

уметь работать с научно-технической литературой уверенно работать на компьютере в качестве конечного пользователя оптимально выбирать программные средства для решения поставленных задач работать в локальных и глобальных сетях, иметь навык использования электронной почты, телеконференций, средств электронного офиса

владеть навыками подготовки презентаций навыками выбора и использования пакетов прикладных программ для решения профессиональных задач, оптимизации и обработки результатов эксперимента

#### 4. Объем лисциплины и вилы учебной работы

Общая трудоемкость дисциплины составляет 7.0 зачетных единицы и представлена в табли- $\pi$  4 1

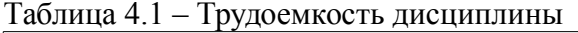

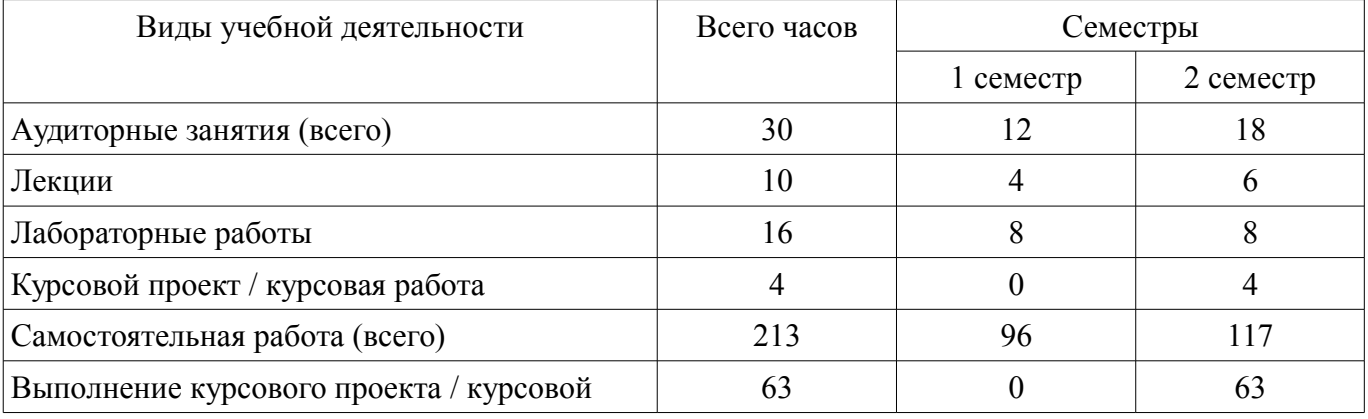

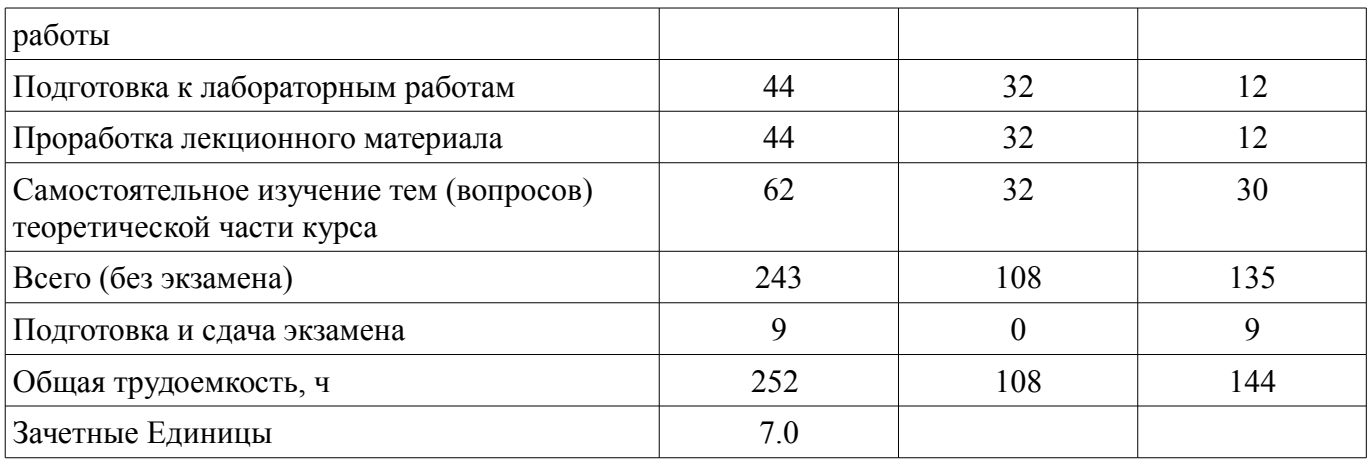

## 5. Содержание дисциплины

## 5.1. Разделы дисциплины и виды занятий

Разделы дисциплины и виды занятий приведены в таблице 5.1. Таблица 5.1 – Разделы дисциплины и виды занятий

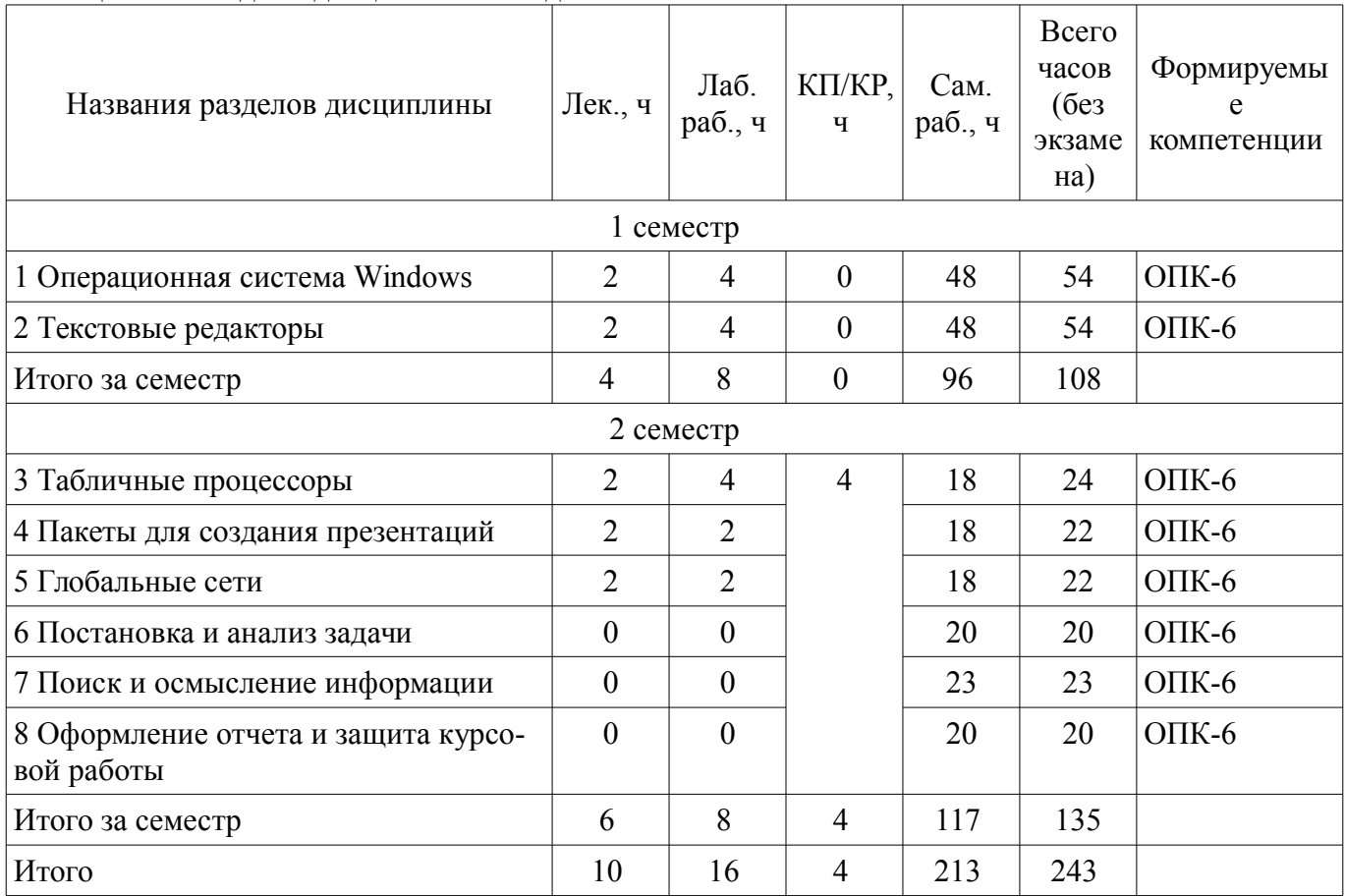

# 5.2. Содержание разделов дисциплины (по лекциям)<br>азделов дисциплин (по лекциям) приведено в таблице 5.2

 $C$ <sup>OTenwauke</sub> naz</sup>

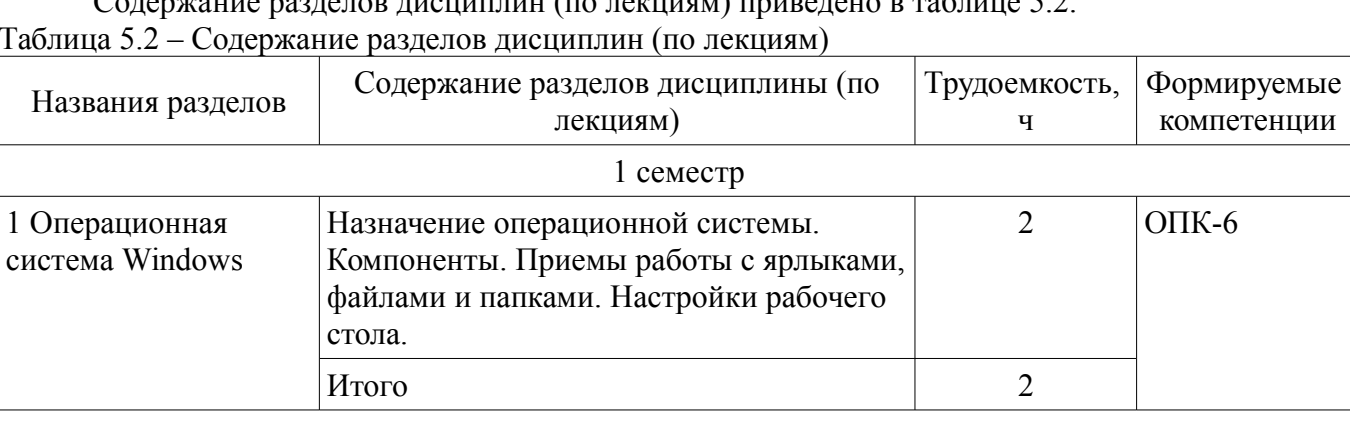

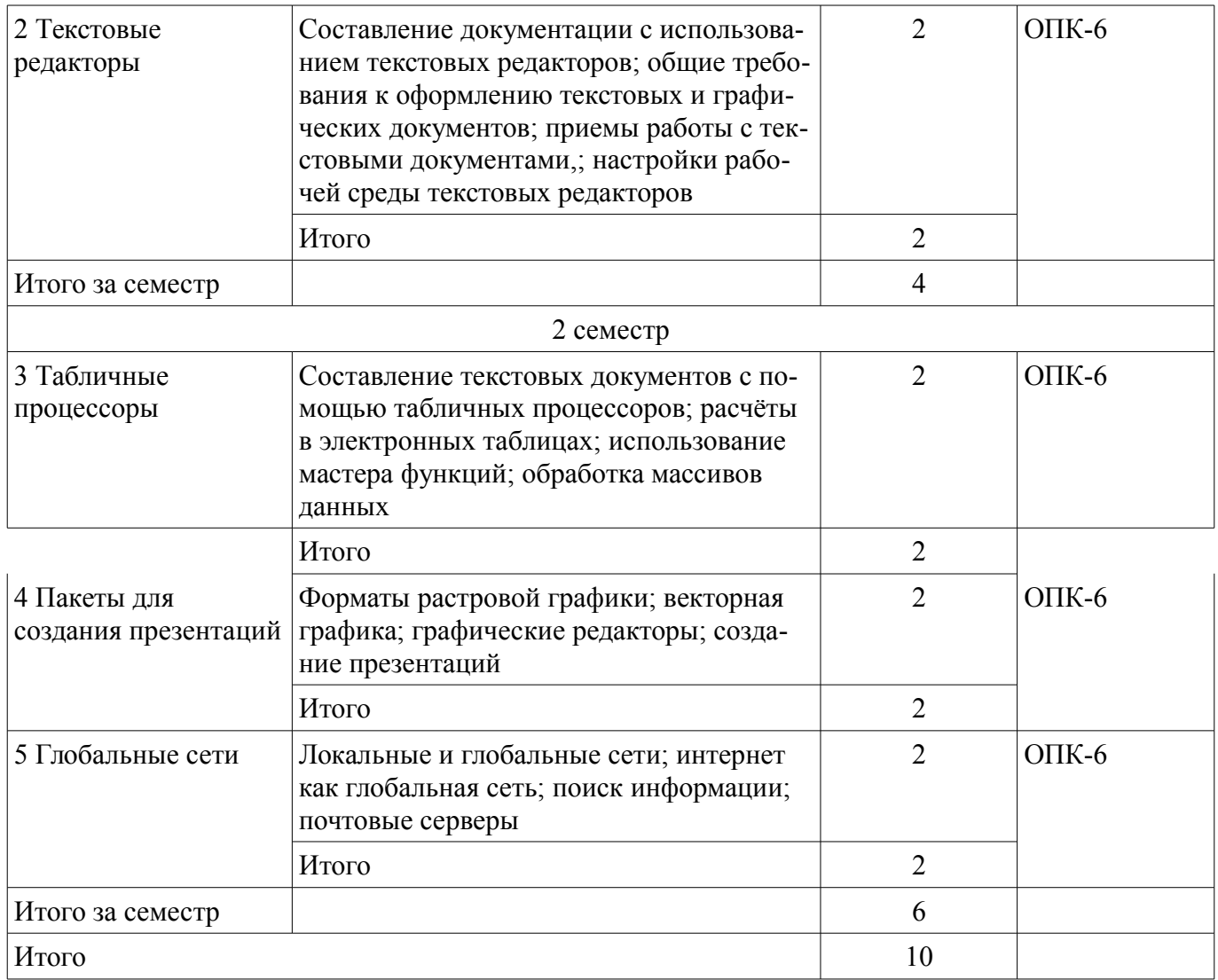

## **5.3. Разделы дисциплины и междисциплинарные связи с обеспечивающими (предыдущими) и обеспечиваемыми (последующими) дисциплинами**

Разделы дисциплины и междисциплинарные связи с обеспечивающими (предыдущими) и обеспечиваемыми (последующими) дисциплинами представлены в таблице 5.3. Таблица 5.3 – Разделы дисциплины и междисциплинарные связи

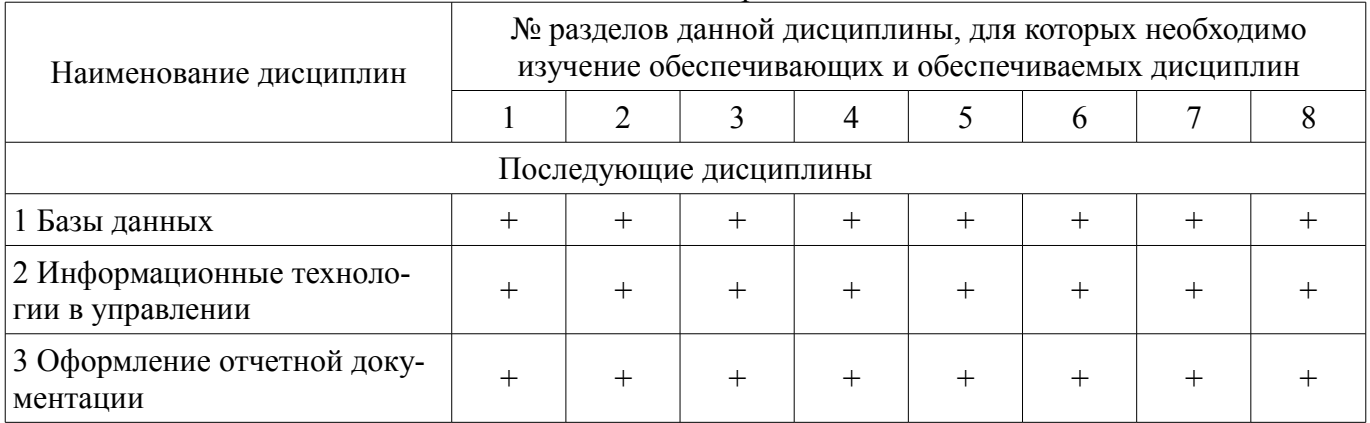

## **5.4. Соответствие компетенций, формируемых при изучении дисциплины, и видов занятий**  Соответствие компетенций, формируемых при изучении дисциплины, и видов занятий

представлено в таблице 5.4.

Таблица 5.4 – Соответствие компетенций, формируемых при изучении дисциплины, и видов занятий

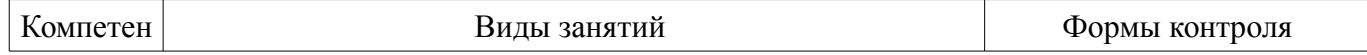

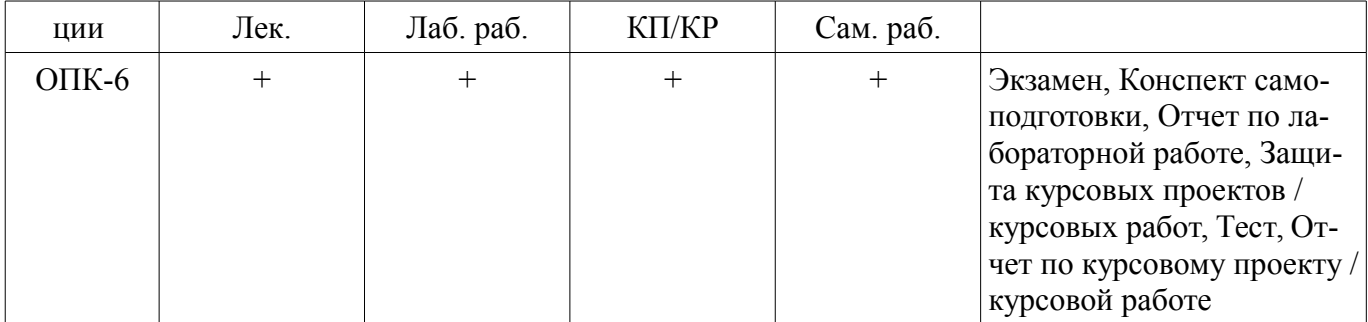

## 6. Интерактивные методы и формы организации обучения

Не предусмотрено РУП.

### 7. Лабораторные работы

Наименование лабораторных работ приведено в таблице 7.1. Таблица 7.1 – Наименование лабораторных работ

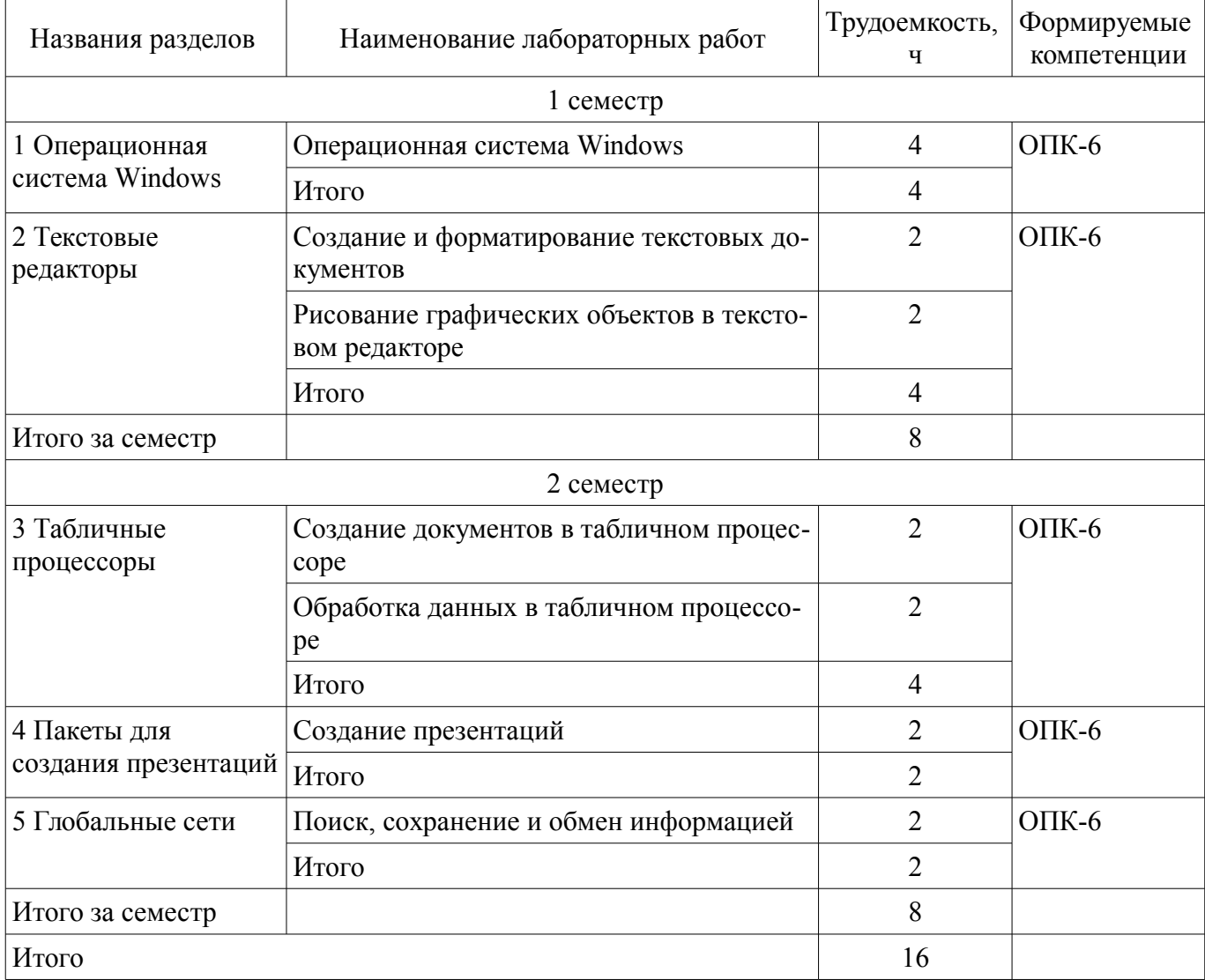

## 8. Практические занятия (семинары)

Не предусмотрено РУП.

## 9. Самостоятельная работа

Виды самостоятельной работы, трудоемкость и формируемые компетенции представлены в таблице 9.1.

Таблица 9.1 - Виды самостоятельной работы, трудоемкость и формируемые компетенции

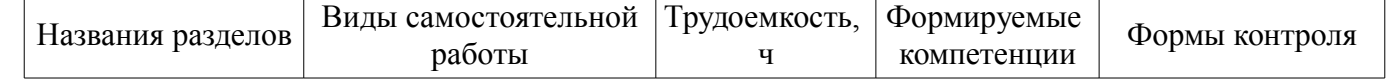

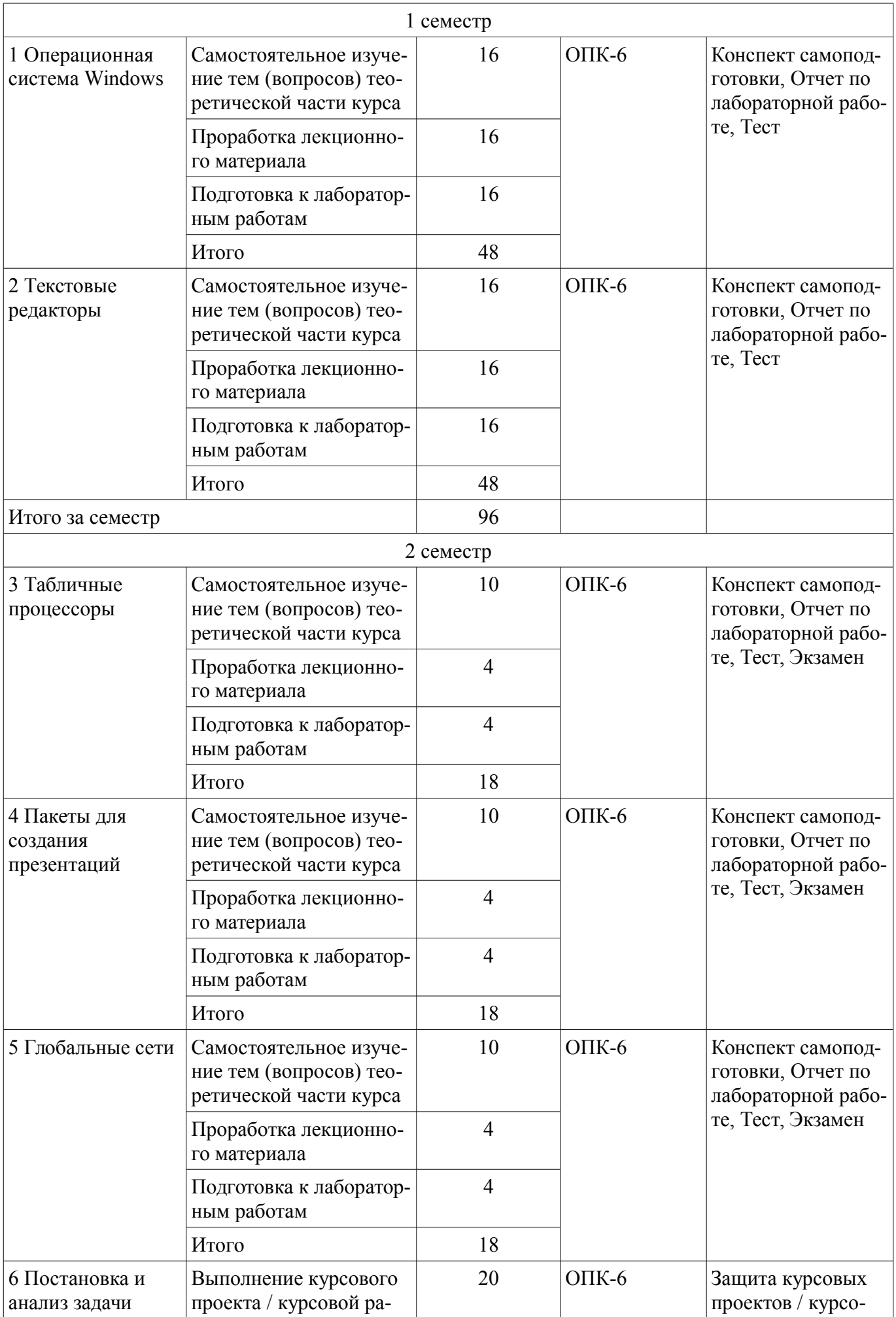

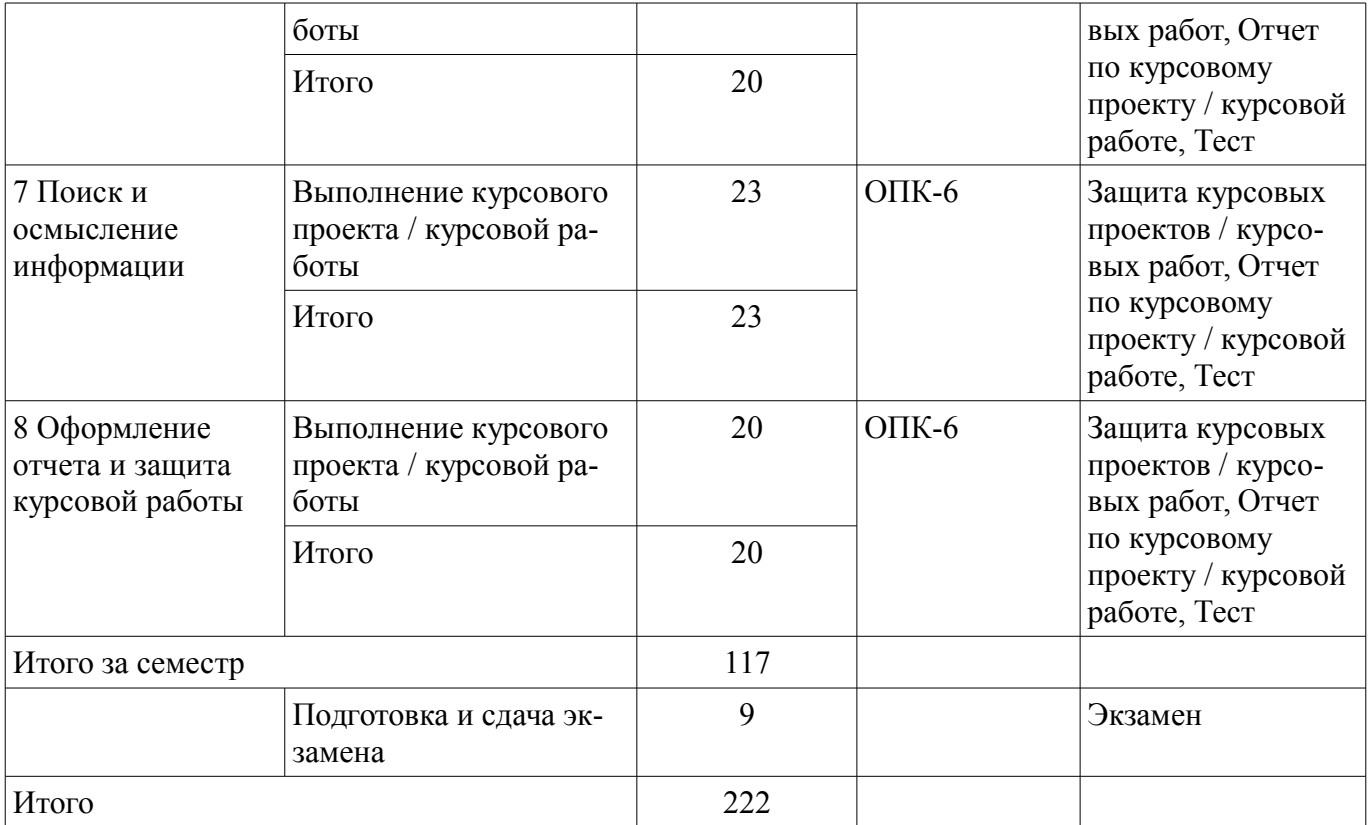

## **10. Курсовой проект / курсовая работа**

Трудоемкость аудиторных занятий и формируемые компетенции в рамках выполнения курсового проекта / курсовой работы представлены таблице 10.1.

Таблица 10.1 – Трудоемкость аудиторных занятий и формируемые компетенции в рамках выполнения курсового проекта / курсовой работы

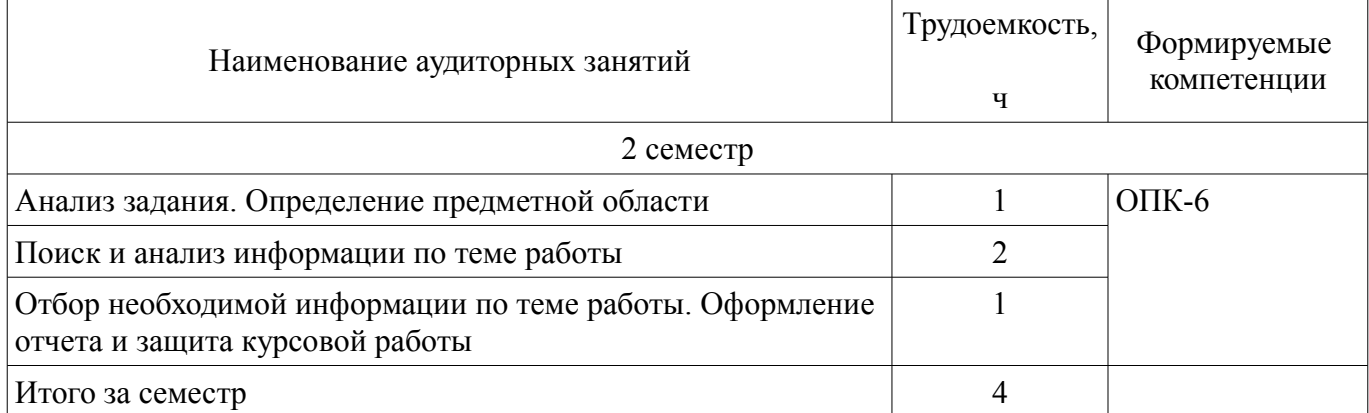

#### **10.1. Темы курсовых проектов / курсовых работ**

Примерная тематика курсовых проектов / курсовых работ:

- 1. Обзор графических редакторов
- 2. Информационные технологии в работе туристических агентств
- 3. Области применения искусственного интеллекта
- 4. Гипертекстовая технология
- 5. Мультимедиа технологии
- 6. Сравнительная характеристика возможностей различных графиче-ских пакетов
- 7. Универсальные пакеты научных и инженерных расчётов.
- 8. Обзор существующих автоматизированных обучающих систем
- 9. Графические возможности и назначение пакета Corel Draw
- 10. Сравнительная характеристика и возможности почтовых про-грамм
- 11. Интернет в сервисе и туризме
- 12. Экспертные системы в медицине

# 8 43193

- 13. Сравнительная характеристика и возможности социальных сетей
- 14. Интернет в решении задач управления
- 15. Математические возможности текстовых редакторов
- 16. Информационные системы. Классификация
- 17. Геоинформационные системы. Их применение.
- 18. Офисные информационные системы.
- 19. Информационные системы в медицине, образовании
- 20. Внешние носители информации: достоинства и недостатки

## **11. Рейтинговая система для оценки успеваемости обучающихся**

Рейтинговая система не используется.

#### **12. Учебно-методическое и информационное обеспечение дисциплины**

## **12.1. Основная литература**

1. Информационные технологии в менеджменте [Электронный ресурс]: учебник и практикум для академического бакалавриата / Е. В. Майорова [и др.] ; под ред. Е. В. Черток. — М. Издательство Юрайт, 2018. — 368 с - Режим доступа: https://biblio-online.ru/viewer/478DE08C-289F-48A2-8FF9-2AC28C1A0AFC/informacionnye-tehnologii-v-menedzhmente#page/1 (дата обращения: 15.08.2018).

## **12.2. Дополнительная литература**

1. Гаврилов, М. В. Информатика и информационные технологии [Электронный ресурс]: учебник для прикладного бакалавриата / М. В. Гаврилов, В. А. Климов. — 4-е изд., перераб. и доп. — М. Издательство Юрайт, 2018. — 383 с. - Режим доступа: https://biblioonline.ru/viewer/C6F5B84E-7F46-4B3F-B9EE-92B3BA556BB7/informatika-i-informacionnyetehnologii#page/1 (дата обращения: 15.08.2018).

2. Киреева, Г.И. Основы информационных технологий [Электронный ресурс] [Электронный ресурс]: учебное пособие / Г.И. Киреева, В.Д. Курушин, А.Б. Мосягин, Д.Ю. Нечаев. — Электрон. дан. — Москва ДМК Пресс, 2010. — 272 с - Режим доступа: https://e.lanbook.com/book/1148 (дата обращения: 15.08.2018).

## **12.3. Учебно-методические пособия**

## **12.3.1. Обязательные учебно-методические пособия**

1. Информационные технологии обработки данных [Электронный ресурс]: Методические указания к лабораторным занятиям, организации самостоятельной работы и выполнению курсовой работы / Л. И. Синчинова - 2018. 23 с. - Режим доступа: https://edu.tusur.ru/publications/8538 (дата обращения: 15.08.2018).

## **12.3.2. Учебно-методические пособия для лиц с ограниченными возможностями здоровья и инвалидов**

Учебно-методические материалы для самостоятельной и аудиторной работы обучающихся из числа лиц с ограниченными возможностями здоровья и инвалидов предоставляются в формах, адаптированных к ограничениям их здоровья и восприятия информации.

## **Для лиц с нарушениями зрения:**

- в форме электронного документа;
- в печатной форме увеличенным шрифтом.

#### **Для лиц с нарушениями слуха:**

- в форме электронного документа;
- в печатной форме.

## **Для лиц с нарушениями опорно-двигательного аппарата:**

- в форме электронного документа;
- в печатной форме.

#### **12.4. Профессиональные базы данных и информационные справочные системы**

1. При изучении дисциплины рекомендуется обращаться к базам данных, информационно-справочным и поисковым системам, к которым у ТУСУРа открыт доступ:

## **13. Материально-техническое обеспечение дисциплины и требуемое программное обеспечение**

#### **13.1. Общие требования к материально-техническому и программному обеспечению дисциплины**

## **13.1.1. Материально-техническое и программное обеспечение для лекционных занятий**

Для проведения занятий лекционного типа, групповых и индивидуальных консультаций, текущего контроля и промежуточной аттестации используется учебная аудитория с количеством посадочных мест не менее 22-24, оборудованная доской и стандартной учебной мебелью. Имеются демонстрационное оборудование и учебно-наглядные пособия, обеспечивающие тематические иллюстрации по лекционным разделам дисциплины.

## **13.1.2. Материально-техническое и программное обеспечение для лабораторных работ**

Лаборатория «Муниципальная информатика»

учебная аудитория для проведения занятий практического типа, учебная аудитория для проведения занятий лабораторного типа, помещение для курсового проектирования (выполнения курсовых работ), помещение для самостоятельной работы

634034, Томская область, г. Томск, Вершинина улица, д. 74, 432б ауд.

Описание имеющегося оборудования:

- Персональный компьютер Intel Core i5-2320 3.0 ГГц, ОЗУ – 4 Гб, жесткий диск – 500 Гб (12 шт.);

- Магнитно-маркерная доска;

- Комплект специализированной учебной мебели;
- Рабочее место преподавателя.

Программное обеспечение:

- Google Chrome
- LibreOffice
- Microsoft Windows 10 Pro

Лаборатория «Распределенные вычислительные системы»

учебная аудитория для проведения занятий практического типа, учебная аудитория для проведения занятий лабораторного типа, помещение для курсового проектирования (выполнения курсовых работ), помещение для самостоятельной работы

634034, Томская область, г. Томск, Вершинина улица, д. 74, 432а ауд.

Описание имеющегося оборудования:

- Персональный компьютер Intel Core i5-3330 3.0 ГГц, ОЗУ - 4 Гб, жесткий диск - 500 Гб  $(12 \text{ mT.})$ ;

- Меловая доска;

- Комплект специализированной учебной мебели;

- Рабочее место преподавателя.

Программное обеспечение:

- Google Chrome
- Microsoft Windows 10 Pro

Лаборатория «Операционные системы и СУБД»

учебная аудитория для проведения занятий практического типа, учебная аудитория для проведения занятий лабораторного типа, помещение для курсового проектирования (выполнения курсовых работ), помещение для самостоятельной работы

634034, Томская область, г. Томск, Вершинина улица, д. 74, 430 ауд.

Описание имеющегося оборудования:

- Персональный компьютер Intel Core 2 Duo E6550 2.3 ГГц, ОЗУ – 2 Гб, жесткий диск – 250 Гб (12 шт.);

- Магнитно-маркерная доска;

- Комплект специализированной учебной мебели;

- Рабочее место преподавателя.

Программное обеспечение:

– Google Chrome

– LibreOffice

– Microsoft Windows 7 Pro

Лаборатория «Информатика и программирование»

учебная аудитория для проведения занятий практического типа, учебная аудитория для проведения занятий лабораторного типа, помещение для курсового проектирования (выполнения курсовых работ), помещение для самостоятельной работы

634034, Томская область, г. Томск, Вершинина улица, д. 74, 428 ауд.

Описание имеющегося оборудования:

- Персональный компьютер Intel Core 2 Duo E6550 2.3 ГГц, ОЗУ – 2 Гб, жесткий диск – 250 Гб (14 шт.);

- Меловая доска;

- Комплект специализированной учебной мебели;

- Рабочее место преподавателя.

Программное обеспечение:

– Google Chrome

– Microsoft Windows 7 Pro

Лаборатория «Программная инженерия»

учебная аудитория для проведения занятий практического типа, учебная аудитория для проведения занятий лабораторного типа, помещение для курсового проектирования (выполнения курсовых работ), помещение для самостоятельной работы

634034, Томская область, г. Томск, Вершинина улица, д. 74, 409 ауд.

Описание имеющегося оборудования:

- Персональный компьютер Intel Core i3-6300 3.2 ГГц, ОЗУ – 8 Гб, жесткий диск – 500 Гб  $(10 \text{ mT.})$ ;

- Проектор Optoma Ex632.DLP;

- Экран для проектора Lumian Mas+Er;

- Магнитно-маркерная доска;

- Комплект специализированной учебной мебели;

- Рабочее место преподавателя.

Программное обеспечение:

– Google Chrome

– LibreOffice

– Microsoft Windows 10

Лаборатория «Бизнес-информатика»

учебная аудитория для проведения занятий практического типа, учебная аудитория для проведения занятий лабораторного типа, помещение для курсового проектирования (выполнения курсовых работ), помещение для самостоятельной работы

634034, Томская область, г. Томск, Вершинина улица, д. 74, 407 ауд.

Описание имеющегося оборудования:

- Персональный компьютер Intel Core i5-2320 3.0 ГГц, ОЗУ - 4 Гб, жесткий диск - 500 Гб  $(12 \text{ mT.})$ ;

- Проектор Optoma Ex632.DLP;

- Экран для проектора Lumian Mas+Er;
- Магнитно-маркерная доска;
- Комплект специализированной учебной мебели;
- Рабочее место преподавателя.

Программное обеспечение:

- Google Chrome
- LibreOffice

– Microsoft Windows 10

## **13.1.3. Материально-техническое и программное обеспечение для самостоятельной работы**

Для самостоятельной работы используются учебные аудитории (компьютерные классы), расположенные по адресам:

- 634050, Томская область, г. Томск, Ленина проспект, д. 40, 233 ауд.;

- 634045, Томская область, г. Томск, ул. Красноармейская, д. 146, 201 ауд.;

- 634034, Томская область, г. Томск, Вершинина улица, д. 47, 126 ауд.;

- 634034, Томская область, г. Томск, Вершинина улица, д. 74, 207 ауд.

Состав оборудования:

- учебная мебель;

- компьютеры класса не ниже ПЭВМ INTEL Celeron D336 2.8ГГц. - 5 шт.;

- компьютеры подключены к сети «Интернет» и обеспечивают доступ в электронную информационно-образовательную среду университета.

Перечень программного обеспечения:

- Microsoft Windows;

- OpenOffice;

- Kaspersky Endpoint Security 10 для Windows;
- 7-Zip;
- Google Chrome.

## **13.2. Материально-техническое обеспечение дисциплины для лиц с ограниченными возможностями здоровья и инвалидов**

Освоение дисциплины лицами с ограниченными возможностями здоровья и инвалидами осуществляется с использованием средств обучения общего и специального назначения.

При занятиях с обучающимися **с нарушениями слуха** предусмотрено использование звукоусиливающей аппаратуры, мультимедийных средств и других технических средств приема/передачи учебной информации в доступных формах, мобильной системы преподавания для обучающихся с инвалидностью, портативной индукционной системы. Учебная аудитория, в которой занимаются обучающиеся с нарушением слуха, оборудована компьютерной техникой, аудиотехникой, видеотехникой, электронной доской, мультимедийной системой.

При занятиях с обучающимися **с нарушениями зрениями** предусмотрено использование в лекционных и учебных аудиториях возможности просмотра удаленных объектов (например, текста на доске или слайда на экране) при помощи видеоувеличителей для комфортного просмотра.

При занятиях с обучающимися **с нарушениями опорно-двигательного аппарата** используются альтернативные устройства ввода информации и другие технические средства приема/передачи учебной информации в доступных формах, мобильной системы обучения для людей с инвалидностью.

## **14. Оценочные материалы и методические рекомендации по организации изучения дисциплины**

## **14.1. Содержание оценочных материалов и методические рекомендации**

Для оценки степени сформированности и уровня освоения закрепленных за дисциплиной компетенций используются оценочные материалы в составе:

## **14.1.1. Тестовые задания**

1. Какой инструмент используется для просмотра содержимого файловой системы?

- 1. «Мой компьютер»;
- 2. «Мои документы»;
- 3. «Проверка диска»;
- 4. «Сведения о системе».
- 2. Что необходимо выполнить для запуска программы в операционной системе Windows?
- 1. щелкнуть левой кнопкой мыши по значку на рабочем столе;
- 2. двойной щелчок левой кнопкой мыши по значку на рабочем столе;
- 3. двойной щелчок правой кнопкой мыши по значку на рабочем столе;
- 4. щелкнуть правой кнопкой мыши по значку на рабочем столе
- 3. Какого инструмента не имеет стандартный интерфейс ОС Windows
- 1. рабочее поле, рабочие инструменты (панели инструментов);
- 2. справочной системы;
- 3. элементы управления (свернуть, развернуть, скрыть и т.д.);
- 4. строки ввода команды
- 4. Что появится на экране, если нажать правую кнопку мыши?
- 1. запустится программа:
- 2. откроется контекстное меню;
- 3. откроется пункт меню;
- 4. выполнится функция клавиши Enter

5. В текстовом редакторе в каком разделе меню, находятся пункты меню, относящиеся к форматированию текста, абзаца, списка?

- 1. файл;
- 2. сервис;
- 3. формат;
- 4. правка
- 6. Как напечатанное слово сделать подчеркнутым?
- 1. это сделать невозможно;
- 2. для этого нужен специальный шрифт;
- 3. для этого надо изменить свойства шрифта у этого слова;
- 4. для этого надо изменить свойства шрифта и абзаца у этого слова
- 7. Что из перечисленного относится к свойствам абзаца?
- 1. цвет;
- 2. отступ;
- 3. подчеркивание;
- 4. масштаб
- 8. Для чего используется инструмент «Параметры страницы» документа?
- 1. чтобы вставить нумерацию страниц;
- 2. чтобы расставить переносы;
- 3. чтобы задать отступы от границ страницы до границ текста.
- 4. чтобы выровнять текст
- 9. Что является минимальной составляющей таблицы в табличном процессоре?
- 1. ячейка;
- 2. формула;
- 3. книга;
- 4. нет верного ответа
- 10. Какая из ссылок является абсолютной в табличном процессоре?
- 1. С22;
- 2. R1C2;
- 3. \$A\$5;
- 4. #A#5
- 11. На основе чего строится любая диаграмма в табличном процессоре?
- 1. книги;
- 2. графического файла;
- 3. текстового файла;
- 4. данных таблицы
- 12. Какое форматирование не применимо к ячейкам в Excel?

1. обрамление и заливка;

2. выравнивание текста и формат шрифта;

3. тип данных, ширина и высота;

4. редактирование имени ячейки

13. Какая презентация будет создана, если в группе «Доступные шаблоны и темы» при создании новой презентации выбрать указанную тему?

1. состоящая из нескольких слайдов различного содержания и оформления;

2. состоящая из нескольких слайдов различного содержания, но одинакового оформления;

3. состоящая из одного слайда;

4. состоящая из нескольких слайдов одинакового содержания и оформления

14. В презентации выделен раздел. К какой части презентации будет применена выбранная после выделения тема?

1. ко всей презентации;

2. к выделенному разделу;

3. к выделенному и всем последующим разделам;

4. к выделенному и всем предыдущим разделам

15. Выделен один элемент на рисунке внутри слайда в презентации. Что произойдет, если выбрать другой цвет заливки?

1. изменится заливка выделенного элемента;

2. ничего не произойдет, поскольку выделен только один элемент, а не весь рисунок;

3. изменится заливка всего рисунка;

4. изменится заливка всех элементов данного уровня

16. Макет слайда не предусматривает наличие таблицы. Можно ли на такой слайд вставить таблицу?

1. да, поле таблицы будет создано автоматически;

2. нет;

3. да, но сначала необходимо изменить макет слайда;

4. да, но сначала необходимо вставить специальное поле для таблицы

17. Что может быть адресом электронной почты в сети Интернет?

1. www.psu.ru

2. nT@@mgpu.nisk.ni

3. victor@

4. 2:5020/23.77

18. Какая из служб сети Интернет позволяет взаимодействовать с удаленным пользователем в реальном времени?

1. чат;

2. гостевая книга

3. электронная доска

4. электронная почта

19. Чем являются браузеры (например, Internet Explorer)?

1. серверами Интернета;

2. средством создания Web-страниц;

3. почтовыми программами;

4. +средством просмотра Web-страниц

20. Чем является Rambler.ru?

1. программой, обеспечивающей доступ в Интернет;

2. браузером;

3. поисковым сервером;

4. редактором HTML-документов

## **14.1.2. Экзаменационные вопросы**

1. Операционная система Windows. Назначение.

2. Структура рабочего стола операционной системы Windows.

3. Настройки экрана и рабочего стола операционной системы Windows.

4. Файлы и папки в Windows. Виды и приемы работы.

- 4. Текстовые редакторы. Назначение.
- 5. Создание и редактирование документов в текстовом редакторе.
- 6. Параметры шрифта и абзаца в текстовом редакторе.
- 7. Настройка рабочей области в текстовом редакторе.
- 8. Приемы создания графических объектов в текстовом редакторе.
- 9. Табличные процессоры. Назначение.
- 10. Создание и редактирование документов в табличном процессоре.
- 11. Вычисления в табличном процессоре.
- 12. Автоматическое заполнение ячеек в табличном процессоре.
- 13. Построение графических структур в табличном процессоре.
- 14. Создание и редактирование презентаций.
- 15. Создание презентаций с помощью стандартных шаблонов и без них.
- 16. Анимационные приемы при создании презентаций.
- 17. Поиск информации в Интернете.
- 18. Интернет-браузеры. Назначение.
- 19. Почтовые серверы. Назначение.
- 20. Почтовые программы. Прием и передача почтовых сообщений.
- 21. Почтовые программы. Настройка правил отправки и получения почтовых сообщений.

#### **14.1.3. Вопросы на самоподготовку**

- 1. Программы-оболочки
- 2. Антивирусные программы
- 3. Использование «горячих» клавиш
- 4. Связь табличных и текстовых данных
- 5. Использование анимационных приемов в создании пре-зентаций

#### **14.1.4. Темы лабораторных работ**

Операционная система Windows

Создание и форматирование текстовых документов

Рисование графических объектов в текстовом редакторе

Создание документов в табличном процессоре

Обработка данных в табличном процессоре

Создание презентаций

Поиск, сохранение и обмен информацией

#### **14.1.5. Темы курсовых проектов / курсовых работ**

1. Обзор графических редакторов

- 2. Информационные технологии в работе туристических агентств
- 3. Области применения искусственного интеллекта
- 4. Гипертекстовая технология
- 5. Мультимедиа технологии
- 6. Сравнительная характеристика возможностей различных графиче-ских пакетов
- 7. Универсальные пакеты научных и инженерных расчётов.
- 8. Обзор существующих автоматизированных обучающих систем
- 9. Графические возможности и назначение пакета Corel Draw
- 10. Сравнительная характеристика и возможности почтовых про-грамм
- 11. Интернет в сервисе и туризме
- 12. Экспертные системы в медицине
- 13. Сравнительная характеристика и возможности социальных сетей
- 14. Интернет в решении задач управления
- 15. Математические возможности текстовых редакторов
- 16. Информационные системы. Классификация
- 17. Геоинформационные системы. Их применение.
- 18. Офисные информационные системы.
- 19. Информационные системы в медицине, образовании
- 20. Внешние носители информации: достоинства и недостатки

#### **14.2. Требования к оценочным материалам для лиц с ограниченными возможностями здоровья и инвалидов**

Для лиц с ограниченными возможностями здоровья и инвалидов предусмотрены дополнительные оценочные материалы, перечень которых указан в таблице 14.

Таблица 14 – Дополнительные материалы оценивания для лиц с ограниченными возможностями здоровья и инвалидов

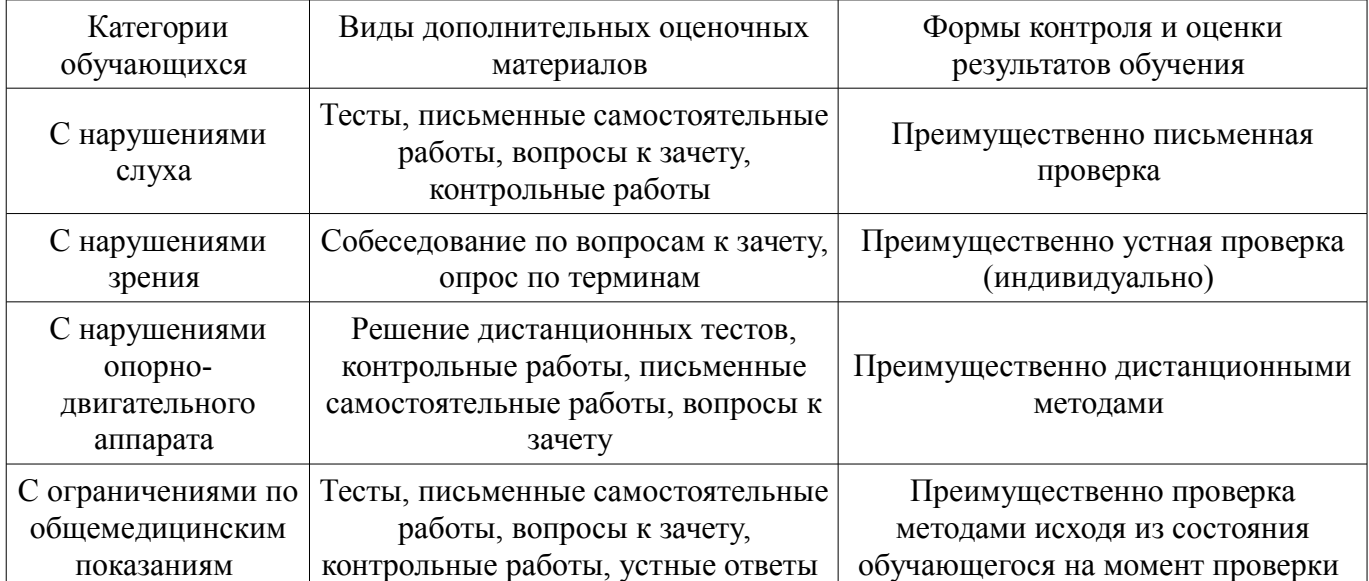

## **14.3. Методические рекомендации по оценочным материалам для лиц с ограниченными возможностями здоровья и инвалидов**

Для лиц с ограниченными возможностями здоровья и инвалидов предусматривается доступная форма предоставления заданий оценочных средств, а именно:

- в печатной форме;
- в печатной форме с увеличенным шрифтом;
- в форме электронного документа;
- методом чтения ассистентом задания вслух;
- предоставление задания с использованием сурдоперевода.

Лицам с ограниченными возможностями здоровья и инвалидам увеличивается время на подготовку ответов на контрольные вопросы. Для таких обучающихся предусматривается доступная форма предоставления ответов на задания, а именно:

- письменно на бумаге;
- набор ответов на компьютере;
- набор ответов с использованием услуг ассистента;
- представление ответов устно.

Процедура оценивания результатов обучения лиц с ограниченными возможностями здоровья и инвалидов по дисциплине предусматривает предоставление информации в формах, адаптированных к ограничениям их здоровья и восприятия информации:

#### **Для лиц с нарушениями зрения:**

- в форме электронного документа;
- в печатной форме увеличенным шрифтом.

#### **Для лиц с нарушениями слуха:**

- в форме электронного документа;
- в печатной форме.

## **Для лиц с нарушениями опорно-двигательного аппарата:**

- в форме электронного документа;
- в печатной форме.

При необходимости для лиц с ограниченными возможностями здоровья и инвалидов процедура оценивания результатов обучения может проводиться в несколько этапов.